The medication is in the database, but "errors" when I try to discontinue it or make changes.

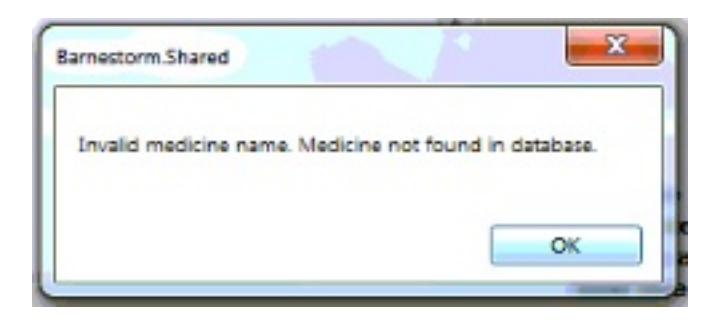

- 1. Select the patient
- 2. Select **Patient Histories** tab
- 3. Select Med History tab
- 4. Click on the medication
- 5. Select **Edit Incorrect Entry** tab

6. On the right, under "Fix Med Name." *(This only appears if the medication is not in the database.), e*nter the correct name (or first 3 letters) into the white area, and options will appear.

## Invalid Medicine Name: Medicine Not Found in Database

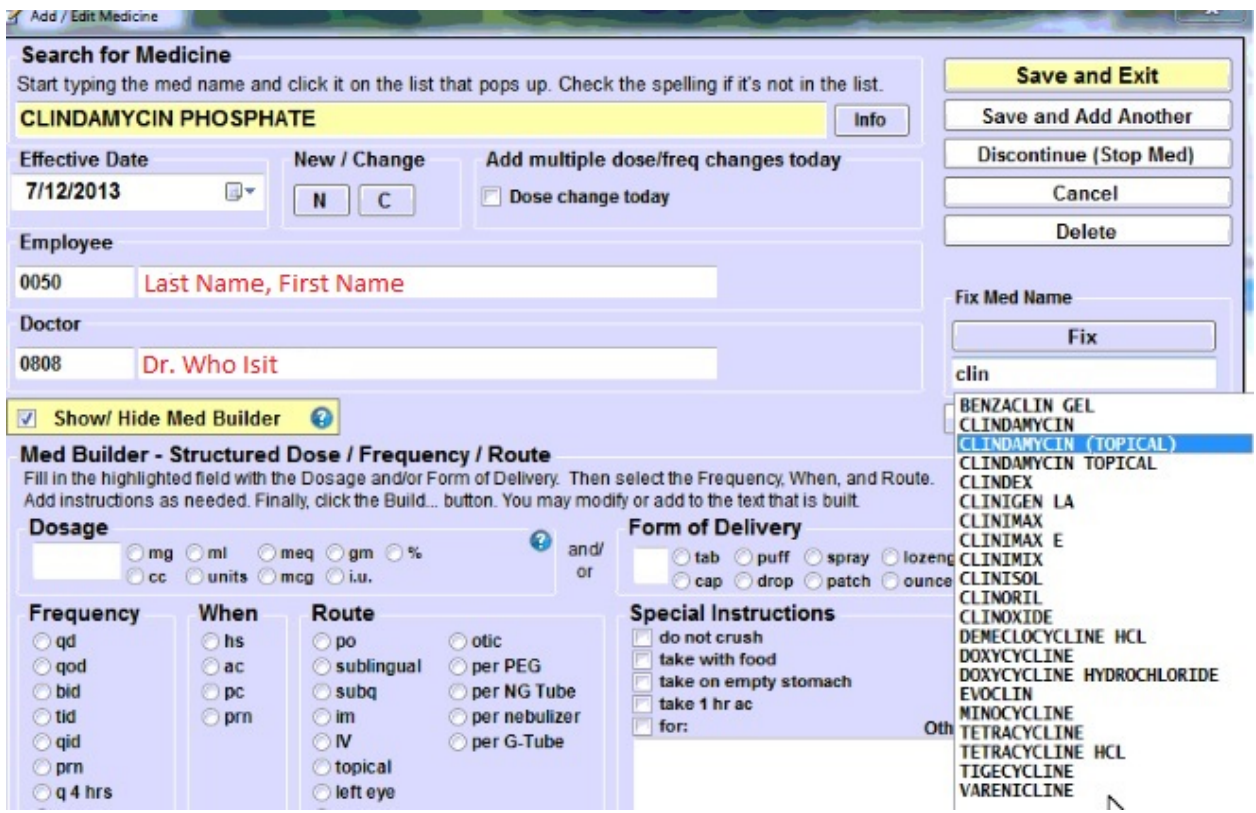

7. Click on the correct spelling of the medication. (As you can see "Clindamycin Phosphate" is not included in the list.) The medicine name should now appear in the white area.

## 8. Click Fix

9. If needed, uncheck the **Show / Hide Med Builder** button to make the dose/freq show up.

## 10. Click **Save and Exit**

If the patient has a new medication, and it is not listed in the Barnestorm system, you can send a Med Request to have it added to the system. Use this article for help: [Request](http://kb.barnestorm.biz/KnowledgebaseArticle50280.aspx) [a](http://kb.barnestorm.biz/KnowledgebaseArticle50280.aspx) [Medication](http://kb.barnestorm.biz/KnowledgebaseArticle50280.aspx)

TIP: To find Active Patients with medications that are no longer valid, please view this article link: [07.04](http://kb.barnestorm.us/KnowledgebaseArticle50643.aspx) [Medication](http://kb.barnestorm.us/KnowledgebaseArticle50643.aspx) [Changes](http://kb.barnestorm.us/KnowledgebaseArticle50643.aspx)

Knowledgebase http://kb.barnestorm.biz/KnowledgebaseArticle50895.aspx